давание истории в школе. 1957. № 5.

21. Уральский учитель. 1926. № 7-8.

22. Холмс Л.Е. Социальная история России: 1917–1941. Ростов-на-Дону, 1994.

#### **УДК 37(09).09(470.5) ББК 4403(235.55)61 ГСНТИ 14.35.19 Код ВАК 13.00.08**

**О.Н. Грибан**  Екатеринбург

#### **ПРИМЕНЕНИЕ УЧЕБНЫХ ПРЕЗЕНТАЦИЙ В ОБРАЗОВАТЕЛЬНОМ ПРОЦЕССЕ: ВИДЫ, ЭТАПЫ И СТРУКТУРА ПРЕЗЕНТАЦИЙ**

**КЛЮЧЕВЫЕ СЛОВА:** учебные презентации, виды презентаций, этапы подготовки презентации, модули презентации.

**АННОТАЦИЯ.** Статья посвящена актуальной проблеме использования на уроках мультимедийных презентаций. Приведены подходы к классификации учебных презентаций (по назначению, способу изложения материала, формату представляемых данных); рассмотрены основные этапы подготовки; описаны структурные элементы (модули) учебных презентаций.

**O.N. Griban** Yekaterinburg

#### **THE USE OF EDUCATIONAL PRESENTATIONS IN OBRA-ZOVATELNOM PROCESS: TYPES, STAGES AND STRUC-TURE OF PRESENTACI**

**KEY WORDS:** educational presentations, presentation types, presentation preparation stages, presentation modules.

**ABSTRACT.** The article deals with the relevant issue of using multimedia presentations in class. It shows the approaches to classification of educational presentations (by purpose, way of presenting material, data format), as well as dwells on the major stages of preparing presentations and the structural elements (modules) of educational presentations.

Сегодня в общеобразовательной школе одной из наиболее распространённых форм донесения учебного материала можно назвать мультимедийные презентации. Учебные презентации - это удобный и эффектный способ представления информации с помощью MicrosoftPowerPoint. компьютерных программ (например, AppleKeynote) и веб-сервисов (Prezi, Google Презентации и др.). Однако, изучение и анализ 5327 учебных презентаций, размещёнсайте **СМИ** «Учебные презентации» **HHIX** на  $(URL:$ http://учебныепрезентации.рф) показал, что большинство презентаций, используемых учителями на уроках, направлены на иллюстрацию слов педагога при объяснении нового материала. К сожалению, во многих из этих презентаций нет слайдов с вопросами, заданиями, почему-то учителя часто забывают о промежуточных и итоговых выводах, редко встречаются сравнения различных точек зрения. Это странно, потому что вся классическая «допрезентационная» педагогическая литература содержит рекомендации по проведению уроков, а смена деятельности учащихся на занятиях априори считается необходимой. Важно помнить, что основной целью презентации является представление информации в удобной для восприятия форме. Для достижения этой цели используются следующие элементы презентации: текст, изображение, звук, видео, анимация, интерактивность.

Использование мультимедийных презентаций в процессе обучения меняет характер традиционного учебного занятия, делает его более живым и интересным. Применение мультимедиа на занятиях способствует расширению общего кругозора обучаемых, обогащает их знания. Следует отметить, что мультимедийная презентация это не только ещё один источник информации. Использование презентации способствует развитию различных сторон психической деятельности обучаемых, и прежде всего, внимания и памяти. Для понимания содержания презентации обучаемым необходимо приложить определённые усилия. Так, непроизвольное внимание переходит в произвольное, а интенсивность внимания оказывает влияние на процесс запоминания. Использование различных каналов поступления информации (слуховой и зрительный каналы, моторное восприятие) положительно влияет на прочность запечатления материала. Однако, неправильно подготовленная презентация может негативно сказаться на достижении целей урока.

Отметим, что существует несколько подходов к классификации презентаций.

Презентации можно классифицировать по назначению.

Учебные презентации. Применяются преимущественно в  $\bullet$ сфере образования: во время изложения нового материала, для контроля знаний учащихся, при самостоятельном освоении учебного материала обучающимися и в других учебных ситуациях.

Научно-исследовательские. Часто такие презентации можно увидеть во время выступлений исследователей. Цель таких презентаций - заявить о своих научных лостижениях.

Портфолио. Обычно это авторские презентации, содержа- $\bullet$ щие перечень достижений автора. На слайдах таких презентаций обычно представлены различные грамоты, свидетельства о публикации и проч.

Исходя из способа изложения учебного материала выделяют 2 вида презентаций:

1) Линейные презентации. Это самый распространённый вид презентаций - они сопровождают лектора, методиста, исследователя. Технически такие презентации выглядят очень просто - слайды последовательно сменяют друг друга: от титульного до последнего. Улобство таких презентаций очевилно - легко выстроить логику повествования и донести материал до учащихся.

Основным недостатком таких презентаций является заданность, невозможность изменить последовательность подачи материала.

2) Нелинейные или интерактивные презентации. Материал таких презентаций предназначен для самостоятельного освоения учеником. Интерактивная подача делает такое изучение наглядным и интересным.

Как правило, нелинейная презентация готовится для изучения конкретной темы и технически выглядит так: после титульного слайда идёт оглавление, элементы которого являются гиперссылками на определённые подразделы темы; в такой презентации обычно присутствуют задания для самостоятельного выполнения (обычно используются тесты), а правильные или неправильные ответы сопровождаются обратной связью.

Рассмотрим ещё одну классификацию - по типу формата, в котором сохраняется и демонстрируется презентация.

 *Презентации, выполненные и сохранѐнные в формате программы MicrosoftPowerPoint*. Такие презентации могут содержать все элементы мультимедийной презентации.

 *Презентации, сохранѐнные в формате PDF*. Могут быть сохранены из программы PowerPoint для демонстрации на компьютере без установленного офисного пакета. В этом формате эффекты анимации не воспроизводятся. Часто этот формат используется для защиты информации презентации от копирования.

 *Презентации, выполненные в формате Flash*. Создание таких презентаций является наиболее сложным процессом, но зато результат – красочная презентация, которая может быть выполнена с использованием сложных анимационных эффектов. Может быть как линейной, так и нелинейной.

Существуют и другие, более дробные, классификации презентаций. Важно помнить, что выбранный вид презентации должен помогать достижению поставленной цели урока.

Для того, чтобы презентация была максимально эффективной, при еѐ создании необходимо пройти несколько важных **этапов**.

## **1 этап. Формулировка цели презентации**

Для того, чтобы добиться от показа презентации максимальной пользы, цель должна быть реалистичной и выражена одним предложением. Обычно цель учебной презентации совпадает с целью урока.

# **2 этап. Сбор и систематизация материала**

На этом этапе очень важно не переусердствовать – материала, конечно, должно быть достаточно для выступления, но следует помнить, что на слайдах должна быть представлена только самая важная информация. Рекомендуется при подборе материала сразу формулировать те слова или фразы, которые будут вынесены на слайды. Это легко реализовать в виде *таблицы*, где в левом столбце будет информация, которая будет донесена до зрителей в устной форме, а в правом – материалы для слайдов (тексты, иллюстрации, схемы и проч.).

## **3 этап. Разработка концепции презентации**

На этом этапе решается, какой вид презентации будет использован (можно взять за основу классификации, рассмотренные ранее). Например, презентация будет учебной линейной и выполнена в программе MicrosoftPowerPoint, то в этом случае имеющийся материал необходимо выстроить таким образом, чтобы была чѐтко

видна *логика изложения*, а сама презентация направлена на достижение конкретной педагогической цели.

### **4 этап. Создание дизайна презентации**

При создании первых презентаций можно ограничится выбором готовых шаблонов, позже необходимо придумать свой стиль для презентаций. На этом этапе необходимо решить, какие цвета будут преобладать в презентации, какими будут переходы между слайдами и т.п. Обычно визуально выделяют: титульный, основной/контентный, слайд-разделитель (используется для визуального отделения блоков презентации) и заключительный слайды.

# **5 этап. Наполнение презентации**

Необходимо перенести на слайды материалы из второго столбца таблицы (см. 2 этап). Следует учитывать, что помимо основного материала, у слайдов должны быть заголовки. Если планируется использование дополнительных графических материалов (например, иконок – стрелок, звѐздочек и проч.), то на этом этапе необходимо добавить их на слайды.

## **6 этап. Оптимизация текстов и графики**

Важно решить, какие из текстовых материалов можно заменить иллюстрациями или схемами. Если *текст* необходимо оставить, то нужно придерживаться следующих правил:

 большие абзацы текста попробовать сократить или разбить на несколько слайдов;

 не использовать выравнивание по центру для больших блоков текста (читать такой материал очень трудно);

перечисления лучше представить в виде списков;

не использовать эффекты анимации к текстам.

Количественные данные можно визуализировать с помощью диаграмм – это добавит наглядности излагаемому материалу.

## **7 этап. Вѐрстка слайдов**

Текстам присваиваются единые виды шрифтов и цветов. Заголовки и тексты выравниваются по направляющим или сетке (чтобы при переходе от одного слайда к другому тексты не «прыгали», меняя свои позиции). При необходимости к элементам презентации добавляются эффекты анимации (они должны быть оправданы – например, постепенный показ схемы или этапов).

# **8 этап. Тестирование презентации**

На этом этапе необходимо соотнести текст выступления со слайдами.

Проверка презентации в режиме демонстрации позволит проверить удобство работы со слайдами, эффектами анимации.

Существует два основных варианта демонстрации слайдов презентации: 1) переключать слайды будет докладчик (именно этот вариант чаще всего встречается на учебных занятиях); 2) ответственным за переключение будет ассистент. Во втором случае надо продумать варианты взаимодействия - ключевые фразы или жесты. Иногда для ассистента распечатывается текст выступления, на котором отмечаются места для перехода к следующим слайдам.

Репетиция презентации перед выступлением позволит избежать неточностей и ошибок в логике повествования.

Несмотря на то, что презентацию можно выполнить, минуя некоторые шаги, рекомендуем подходить к подготовке презентаций ответственно. Особенно, если речь идёт об учебных презентациях, которые планируется показывать обучаемым.

Для удобства создания презентации предлагаем выделить структурные элементы - модули презентации - они помогут правильно выстроить логику повествования. Эти модули могут присутствовать в презентации в виде отдельных слайдов или их группы, последовательность их использования определяется учителем, в одной презентации не обязательно должны присутствовать все молули.

Рассмотрим подробно каждый из модулей:

1. Титульный слайд. Дизайн такого слайда отличается от остальных слайдов презентации. На нём обычно указываются название презентации и данные об авторе. Также можно добавить дату демонстрации. Если планируется использовать на слайде текущую дату, то лучше добавить возможность автообновления даты, исвкладку «Вставка» пользуя «Лата  $\overline{M}$ время». Не следует загромождать этот слайд другой информацией - это может визуально перегрузить слайд.

2. Слайд с оглавлением. Такой модуль часто используется в нелинейных презентациях, помогая самостоятельно переходить к нужному разделу презентации. Технически такие переходы реализуются с помощью гиперссылок.

3. Организационный модуль. Слайд с информацией о том, что необходимо выключить мобильные устройства, соблюдать тишину, достать тетради, открыть учебники на конкретной странице и т.д. Часто используются информационные изображения.

4. План. Слайд, который обычно начинается со слов «Изучив эту тему. Вы узнаете...». Рекомендуем обязательно использовать этот слайд, так как он даёт чёткое представление о том, какую пользу получит человек от работы с этой презентацией.

5. Вопрос-ответ. Работа с таким слайдом осуществляется следующим образом: 1) сначала на экране показывается вопрос (крупно в центре экрана), 2) аудитории задаётся вопрос, 3) после получения ответа от аудитории, на экране показывается правильный ответ (по щелчку мыши, можно использовать эффект анимации для привлечения дополнительного внимания).

6. Повествование. Слайд, наполненный текстовой и графической информацией. Обязательно содержит заголовок и основной текст. Позволяет раскрыть конкретный аспект излагаемой темы. Если информации много, то лучше разделить её на несколько слайдов (для удобства восприятия в заголовке допускается использование слова «Продолжение»).

7. Термин. Этот модуль может использоваться для акцентирования внимания на ключевом термине изучаемой темы .На слайле можно сначала показать термин. спросить у аудитории, как она его понимает, после этого показать определение термина на экране. На слайде больше не должно быть другой отвлекающей текстовой и графической информации.

8. Сравнение. Слайд или группа слайдов, которая подходит для демонстрации сравниваемых предметов, явлений, точек зрения. Рекомендуется показ сначала одного элемента сравнения, а затем другого. Важно подчеркнуть различия, которые, например, можно визуализировать с помощью таблицы или схемы. Хорошо работает для показа изображений в динамике по принципу «до» и «после».

9. Задание. Этот модуль позволяет провести проверку знаний учащихся. Может содержать: текст, изображение, карту, ребус, кроссворд и др. Также на таком слайде может демонстрироваться проблемное задание.

10. Тест. а) Может использоваться во время демонстрации линейной презентации - в этом случае вопрос и варианты ответов показаны на слайде. При нажатии на клавишу выделяется правильный ответ. Важно учитывать: 1 слайд = 1 вопрос. б) Более эффективно использование этого модуля в мультимедийной нелинейной презентации, которой управляет учащийся. Технически работа выстраивается следующим образом: 1) на экране показан вопрос и

варианты ответов; 2) при нажатии на неправильные варианты ответов (реализуются с помощью гиперссылок) учащийся переходит на слайд с информацией о том, что он ответил неверно и предложением прочитать дополнительный материал или попробовать ответить снова; 3) после нажатия на правильный вариант ответа, учащийся оказывается на слайде, где указано, что он ответил верно. На этом слайде присутствуют гиперссылка для перехода к следующему вопросу; Схематично структура такой презентации может выглядеть следующим образом:

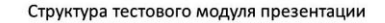

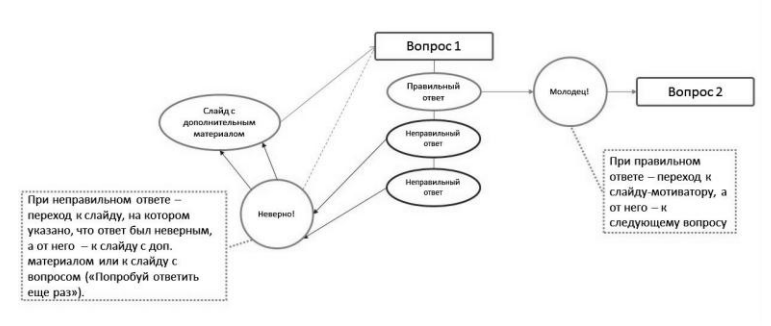

4) слайды с дополнительными материалами и слайды правильного/неправильного ответа делаются скрытыми (реализуется нажатием правой кнопкой мыши на миниатюру слайда). Это делается для того, чтобы при нажатии на кнопку «Пробел» или клавишу мыши эти слайды не были видны; для учащихся такая презентация сохраняется в формате .ppsx (Файл – Сохранить как – выбрать строку «Демонстрация PowerPoint (\*.ppsx)»). Это позволит избежать преждевременного получения правильных ответов учащимися.

11. **Справка.** Справочный слайд необходим для получения дополнительной уточняющей информации по изучаемой теме. Может быть скрытым (в этом случае переход к слайду осуществляется посредством нажатия на гиперссылку) или располагаться после итогового слайда. Последний вариант удобен при выступлении с линейной презентацией: доклад окончен, впереди вопросы, ответами на которые может служить информация из дополнительных слайдов.

12. **Промежуточный вывод.** Используется при демонстрации продолжительной по времени презентации (20 минут и более), в ходе которой рассматривается несколько вопросов. Промежуточные выводы позволят обобщить данные и «привести» обучаемых к ИТОГОВОМУ ВЫВОЛУ.

13. Разделитель. Слайд-разделитель необходим для разграничения важных информационных блоков одной презентации. На таком слайде может быть показана иллюстрация и текст сообщающий о том, как много уже сделано и что впереди ещё очень много интересного материала. Разделителями могут быть так называемые «физкультминутки», а на таких слайдах размещены аудио или видео материалы для проведения гимнастических упражнений.

14. Итоговый вывол. На этом слайле суммируются промежуточные выводы по теме из которых формулируется единый вывод по всей теме

15. Список источников. Слайд с указанием источников, используемых в презентации. При возможности необходимо указать гиперссылки на эти материалы.

16. Домашнее задание. Важный модуль учебной презентации. При изучении объёмной темы можно использовать несколько модулей с домашними заданиями по ходу изложения материала + слайлы дублируются перед итоговым.

17. Контактная информация. Этот слайд может быть объелинён с итоговым и может содержать следующую информацию: ФИО докладчика полностью, должность, адрес электронной почты, ссылки на профили в социальных сетях.

18. Итоговый слайд. Есть несколько вариантов содержания этого слайда: а) фраза «Спасибо за внимание»; б) точная копия титульного слайда (в этом случае аудитории будет напомнено, кто выступал и о чём рассказывал); в) контактная информация; г) домашнее задание, в) вопросы для самоконтроля. Визуально этот слайд должен, как и титульный, отличаться от других слайдов презентании

Как показывает опыт, использование структурных модулей позволяет сделать презентации более содержательными, а учебный материал - доступным.

В целом, знание видов презентаций и поэтапная подготовка учебных материалов помогают как начинающему, так и опытному педагогу выстроить процесс обучения наиболее эффективно, сам учебный материал сделать наглядным и интересным, а процесс обучения ярким и динамичным.